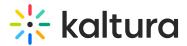

# Create a channel playlist

Last Modified on 06/11/2025 6:35 pm IDT

28 This article is designated for all users.

## About

Playlists help you organize and highlight content on your channel. Create themed collections like "Lesson Plan," "Campaign Highlights," or "Leaderboard" using videos from My Media or your channel. Each playlist appears in its own Playlists tab.

A

Existing playlists may not be added to a channel playlist.

**i** 

8

Kaltura Video Quizzes can only be added to a playlist in applications where the main playlist player is set to a **v7 player**.

Watch the video below for quick and easy steps, or following the instructions below.

The Channelplaylists module must be enabled.

### Access the create playlist page

1. From the user menu, select My Channels.

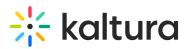

| Search        |  |
|---------------|--|
| High Contrast |  |
| My Calendar   |  |
| My Profile    |  |
| My Media      |  |
| My Channels   |  |
| My Playlists  |  |
| My Rooms      |  |

2. On the **My Channels** page, locate the channel you want to add a playlist to and click **Go to channel.** 

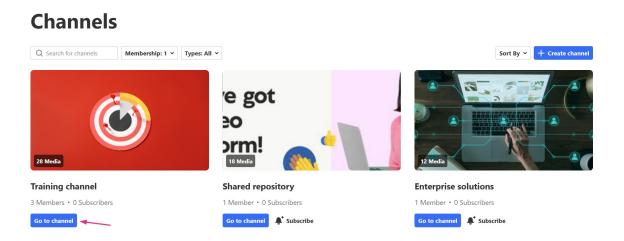

3. Click **Actions** at the far right and select **Create a channel playlist** from the menu.

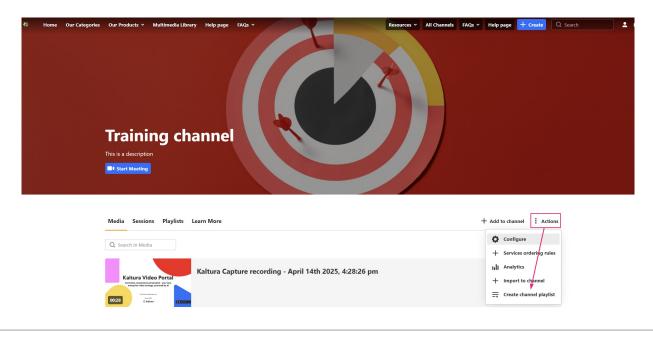

Copyright © 2025 Kaltura Inc. All Rights Reserved. Designated trademarks and brands are the property of their respective owners. Use of this document constitutes acceptance of the Kaltura Terms of Use and Privacy Policy.

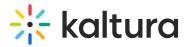

#### The Create Playlist page displays.

| ⇒ Create Playlist                                      | Cancel                         | Go to Channel |
|--------------------------------------------------------|--------------------------------|---------------|
|                                                        | Title<br>My Playlist 381106    |               |
|                                                        | Description<br>Add description |               |
|                                                        | Tags<br>Add tags               | A             |
| dd Items To Your Playlist                              | Playlist                       | 0 Items       |
| My Media  Video quiz analytics Created by Louise Smith | Q Search for Media             |               |

### Add items to your playlist

1. From the drop-down, select **My Media** or **Channel** ('Channel' shows media that is already in the channel). You can also use the search field to find content.

| My Media | Search for I | Medi 🤅 |
|----------|--------------|--------|
| My Media | ✓ g          |        |
| Channel  | y Louise     |        |
| 197 St   | Show jumping |        |

Click the + button(s) next to the items you want to add to your playlist.
 Items selected display a check mark. If you change your mind, just click the check mark to remove the item.

| Add Items To Your Playlist |                                                                                                    |             | Playlist |       |   | 4 Items |                                                                                    |     |
|----------------------------|----------------------------------------------------------------------------------------------------|-------------|----------|-------|---|---------|------------------------------------------------------------------------------------|-----|
| My Media                   | Q Search for Media     Prehistory (The Paleolithic and Neolithic Ages) BEGINNINGS Ep. Created by Louise Smith |             | 0        | =     | 1 | _       | Using AI to boost productivity and efficiency (1)<br>Created by Louise Smith       |     |
|                            | Prehistory (The Paleolithic and Neolithic Ages) BEGINNINGS Ep. Created by Louise Smith                        | 0           | _        | <br>= | 2 |         | Prehistory (The Paleolithic and Neolithic Ages) BEGINNIN Created by Louise Smith   | ••• |
|                            | Using AI to boost productivity and efficiency (1)<br>Created by Louise Smith                                  | 0           |          | =     | 3 | _       | Tour_the_Learning_site_(Source)<br>Created by Louise Smith                         | ••• |
|                            | My Media - Theming Created by Louise Smith                                                                    | <b>(</b> +) |          | =     | 4 |         | Feathered Friends Trivia_Test Your Bird Knowledge! (Sou<br>Created by Louise Smith | ••• |

3. Click Go to Channel.

Copyright © 2025 Kaltura Inc. All Rights Reserved. Designated trademarks and brands are the property of their respective owners. Use of this document constitutes acceptance of the Kaltura Terms of Use and Privacy Policy.

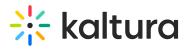

| ⇒ Create Playlist             |                                    |        |          | Cancel Go to Ch                                                                  | iannel  |  |  |  |
|-------------------------------|------------------------------------|--------|----------|----------------------------------------------------------------------------------|---------|--|--|--|
|                               | Title<br>My first playlist         |        |          |                                                                                  |         |  |  |  |
| =                             | Description This is a description. |        |          |                                                                                  |         |  |  |  |
|                               | Tags                               |        |          |                                                                                  |         |  |  |  |
| Add Items To Your Playlist    |                                    |        | Playlist |                                                                                  | 4 Items |  |  |  |
| My Media Video quiz analytics | Q Search for Media                 | 0<br>+ | = 1      | Using AI to boost productivity and efficiency (1)<br>Created by Louise Smith     |         |  |  |  |
| Created by Louise Smith       | To Stop Rambling!                  |        | = 2      | Prehistory (The Paleolithic and Neolithic Ages) BEGINNIN Created by Louise Smith |         |  |  |  |

Your new playlist can be found under the channel's **Playlists** tab.